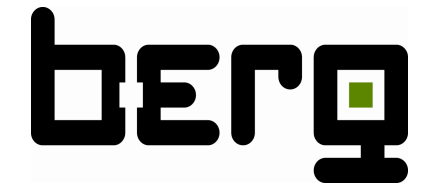

# **MCMi M-Bus Beschreibung** Index: 01

M-BUS Beschreibung für MCMi mit Firmwareversion 1.0100000

**Berg GmbH Fraunhofer Str. 22 , D- 82152 Martinsried Telefon 089/379160-0 , Fax: 089/379160-199**

## **INHALTSVERZEICHNIS**

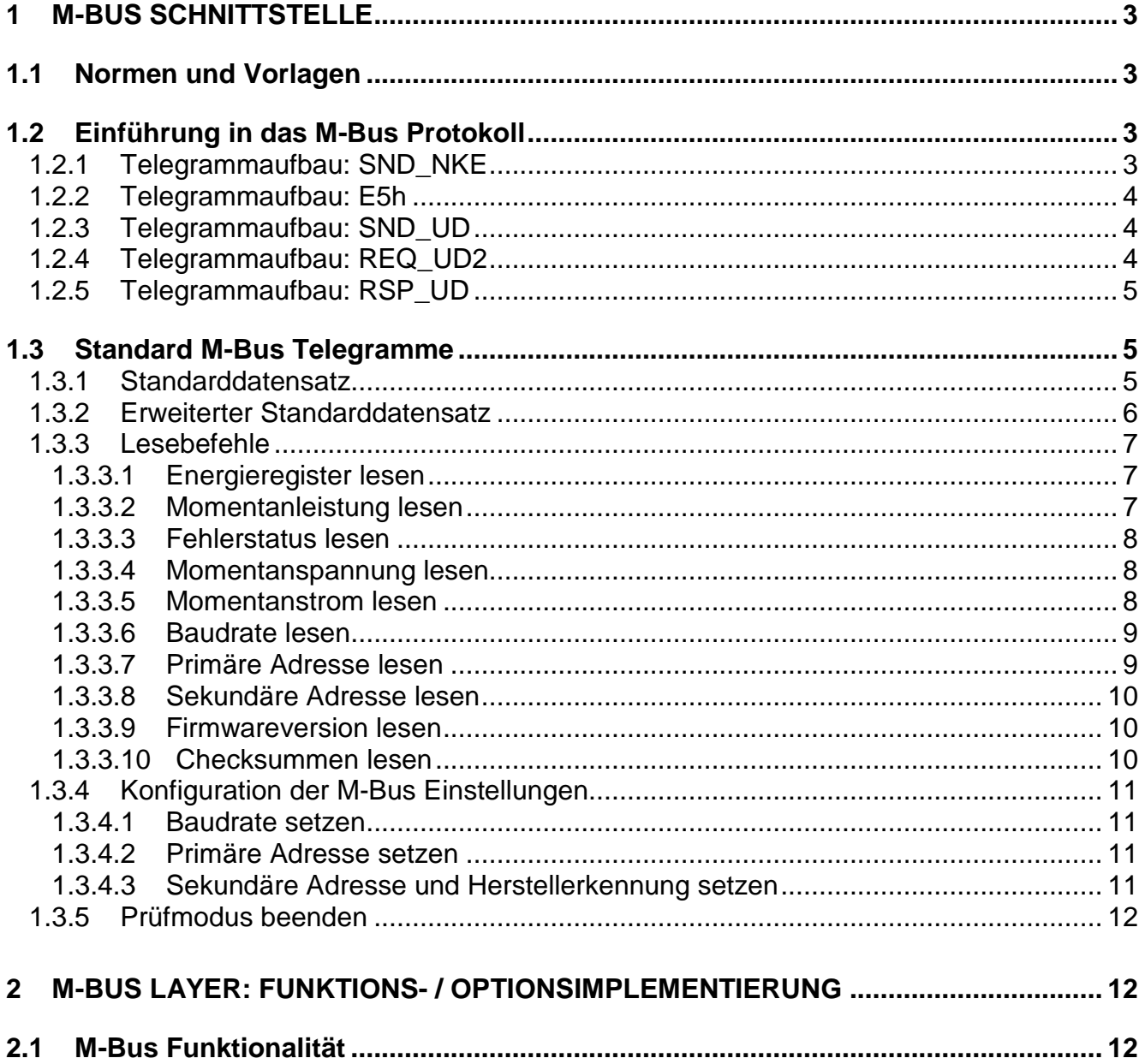

## **1 M-Bus Schnittstelle**

## **1.1 Normen und Vorlagen**

Bei der M-Bus Schnittstelle ('Metering-Bus') handelt es sich um eine Schnittstelle nach der europäische Norm EN13757-2 und -3 die speziell die Zählerfernauslesung beschreibt. Diese Norm ist eine Erweiterung der DIN 1434-3. Des weiteren diente das Dokument "MBDOC48.doc" der M-Bus Usergroup als Umsetzungsvorlage für diesen Zähler.

## **1.2 Einführung in das M-Bus Protokoll**

## Ablauf der Kommunikation:

Der M-Bus Master sendet an den Zähler ein Telegramm SND\_UD und erhält als positive Bestätigung vom Zähler, das Telegramm E5h zurück. Im Fehlerfall antwortet der Zähler nicht und der Master läuft in ein Timeout. So ein Fehlerfall kann ein falscher Parameter oder ein falsches Zugriffsrecht sein.

## Das Auslesen eines Register aus dem Zähler erfolgt in 2 Schritten:

- 1. Als erstes sendet der Master das Telegramm SND\_UD mit dem er ein Register des Zählers auswählt. Das Telegramm sieht genauso wie beim Schreiben aus, nur das Feld DIF=08h (Auswahl zum Auslesen) enthält keine Daten. Der Zähler antwortet zur Bestätigung mit dem Telegramm E5h. Somit ist das Datenregister ausgewählt.
- 2. Als zweites sendet der Master die Sendeaufforderung REQ\_UD2. Daraufhin sendet der Zähler mit dem Telegramm RSP UD den Inhalt des ausgewählten Datenregisters.

### Das Schreiben in ein Register erfolg dagegen in nur einem Schritt:

1. Der Master sendet das Telegramm SND\_UD mit der Registerauswahl und dem neuen Inhalt des Registers. Der Zähler schreibt den neuen Inhalt in sein Register und bestätigt dieses mit dem Telegram RSP\_UD.

Befehle wie z.B. bei Schnittstellen nach der Norm DIN EN 62056-21, gibt es beim M-Bus nicht. Es gibt nur eine Sammlung von Telegrammeigenschaften die eine eindeutige Datenstruktur haben..

## **1.2.1 Telegrammaufbau: SND\_NKE**

Dieses Telegramm initialisiert die Kommunikation im Zähler. Es muss immer vor dem Kommunikationsbeginn an den Zähler geschickt werden. Die rot markierter Felder werden vom Zähler automatisch generiert, die blau markierten Felder, kennzeichnen einen Befehl mit Parameter.

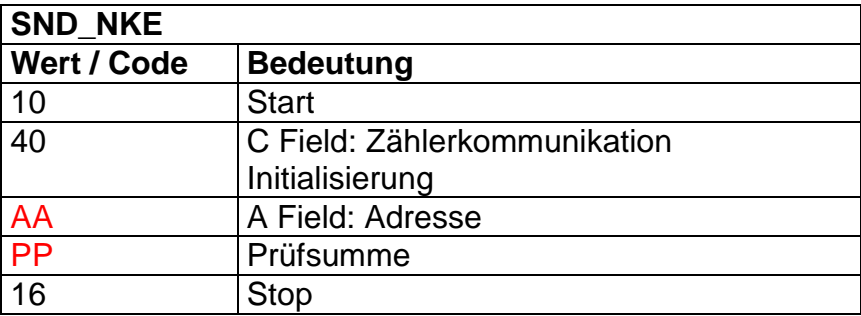

Beispiel für eine Initialisierung des Zählers über die Test Adresse 254: 10 40 FE 3E 16

## **1.2.2 Telegrammaufbau: E5h**

Dieses Telegramm besteht aus einem Zeichen und wird als positive Bestätigung vom Zähler gesendet.

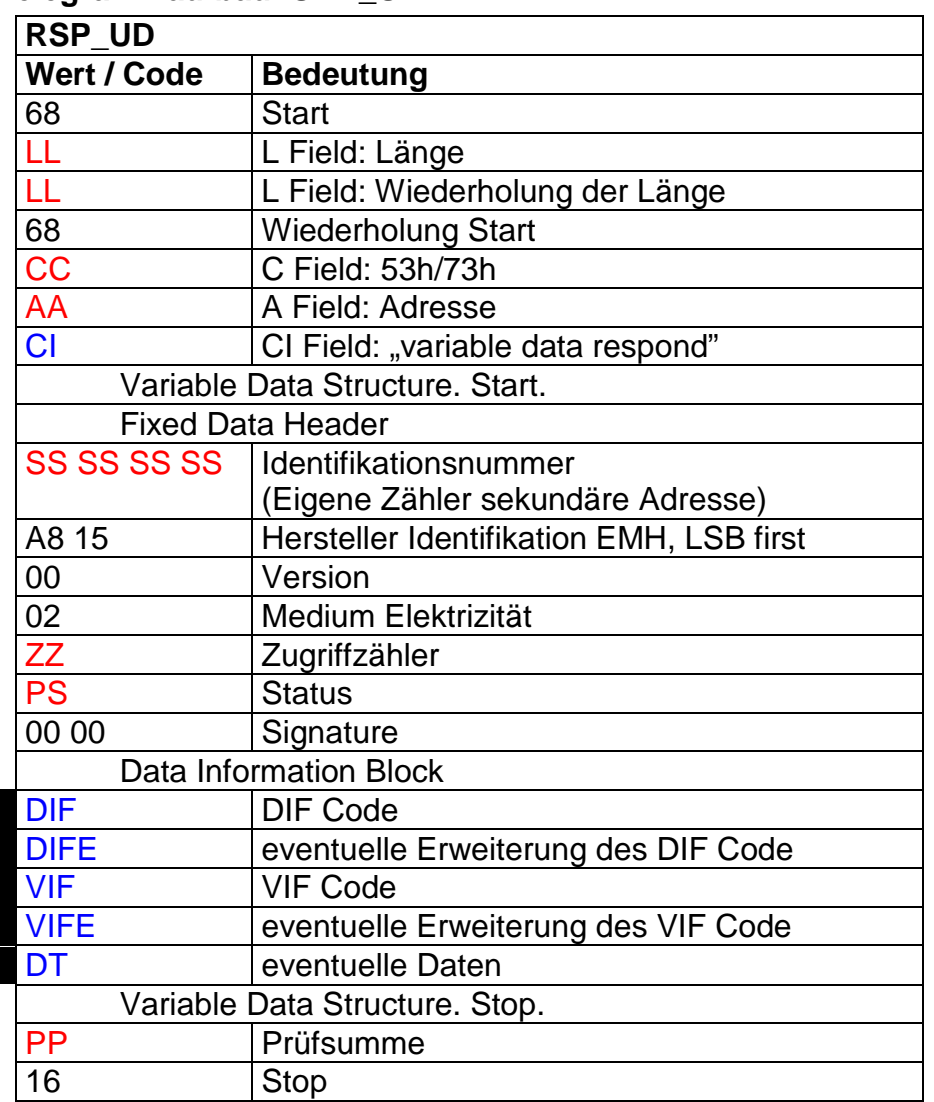

## **1.2.3 Telegrammaufbau: SND\_UD**

## **1.2.4 Telegrammaufbau: REQ\_UD2**

Dieses Telegramm fordert die Daten ab. Es werden entweder Standarddaten oder früher ausgewählte Daten als Antwort geliefert.

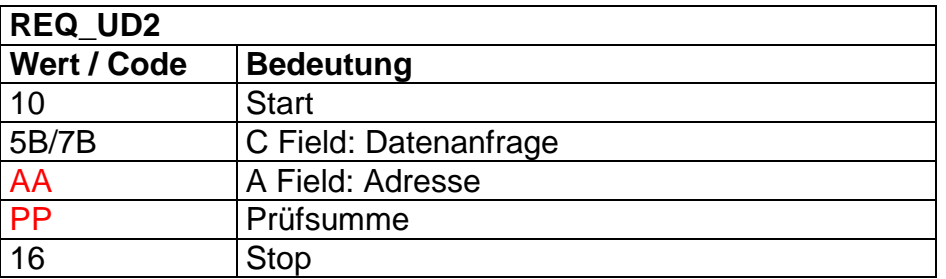

Beispiel. Für eine Datenanforderung über die Test Adresse 254: 10 7B FE 79 16

## **1.2.5 Telegrammaufbau: RSP\_UD**

Dieses Telegramm liefert als Antwort die angeforderten Daten. Die Daten werden immer im Format "Variable Data Structure" geliefert.

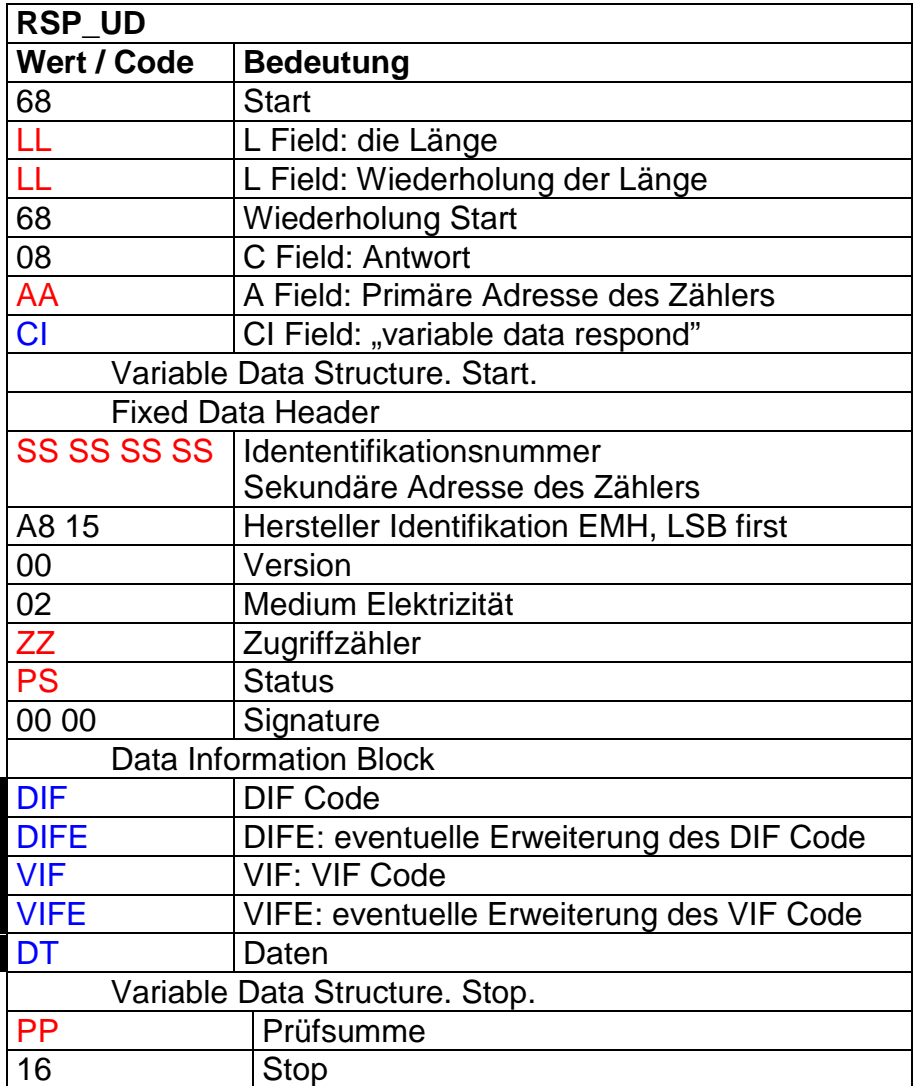

## **1.3 Standard M-Bus Telegramme**

Die rot markierter Felder werden vom Zähler automatisch generiert, die grün markierten Felder kennzeichnen einen Befehl mit Parameter.

### **1.3.1 Standarddatensatz**

Der Standarddatensatz ist im Zähler nach einem SND\_NKE – Kommando, welches mit 0xE5 bestätigt wird, abrufbereit. Ein folgendes REQ\_UD2 – Kommando, dessen Frame Count Bit gesetzt ist (d.h. der erste Datensatz wird abgefragt), bekommt ein RSP\_UD als Antwort, mit folgenden Datenblöcken im Inhalt:

1. Energie

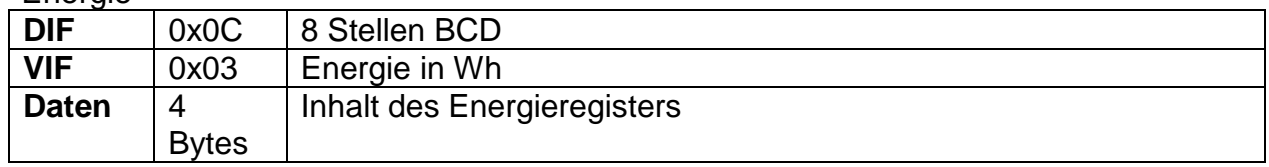

2. Momentanleistung

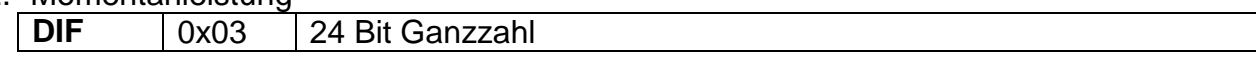

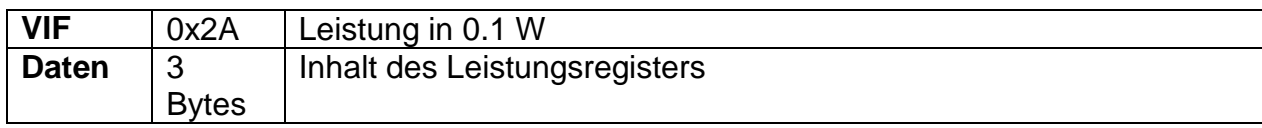

## 3. Fehlerstatus

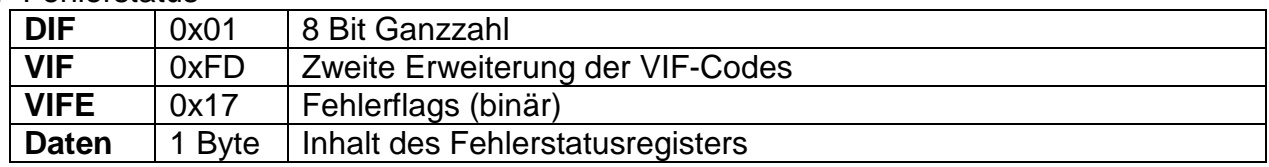

#### 4. Information: weiterer Datensatz folgt

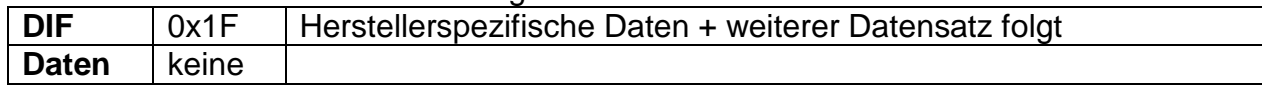

## **1.3.2 Erweiterter Standarddatensatz**

Sendet der Master nach Empfang des ersten Standarddatensatzes ein weiteres REQ\_UD2 – Kommando mit gelöschtem FCB, so antwortet der Zähler mit dem erweiterten Datensatz, bestehend aus den folgenden Datenblöcken:

#### 1. Momentanspannung

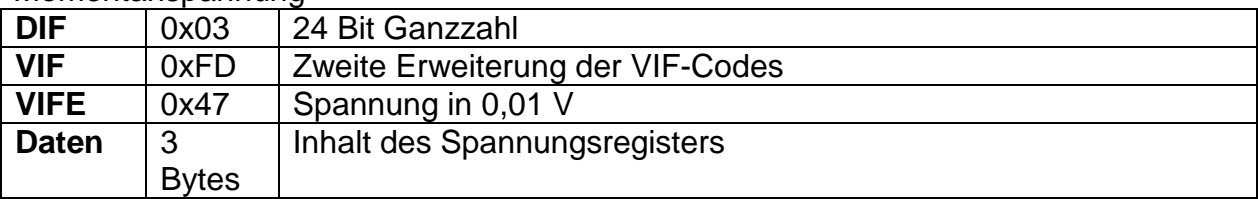

#### 2. Momentanstrom

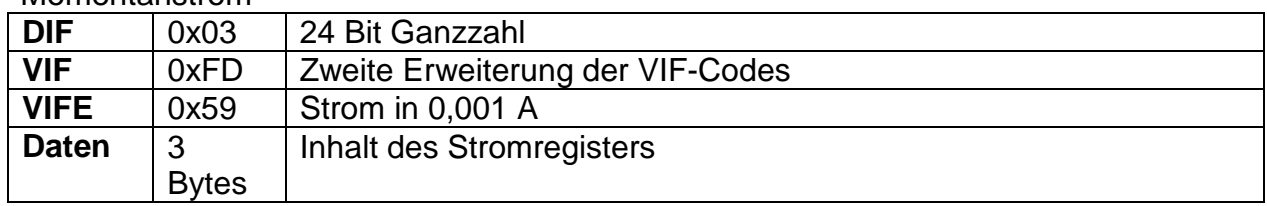

#### 3. Netzfrequenz

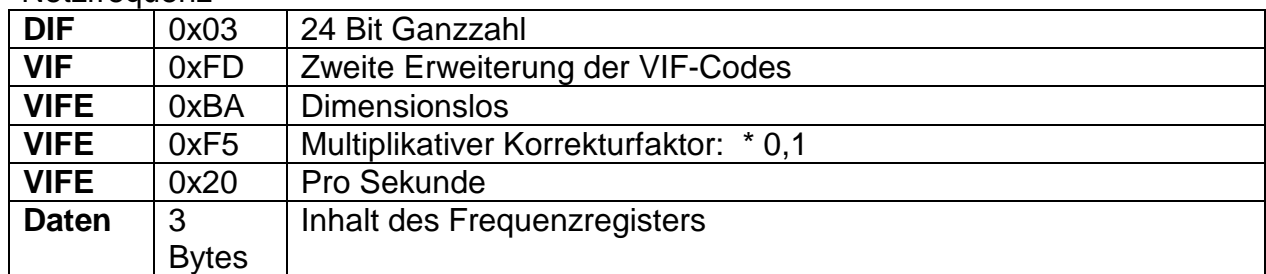

#### 4. Powerfaktor

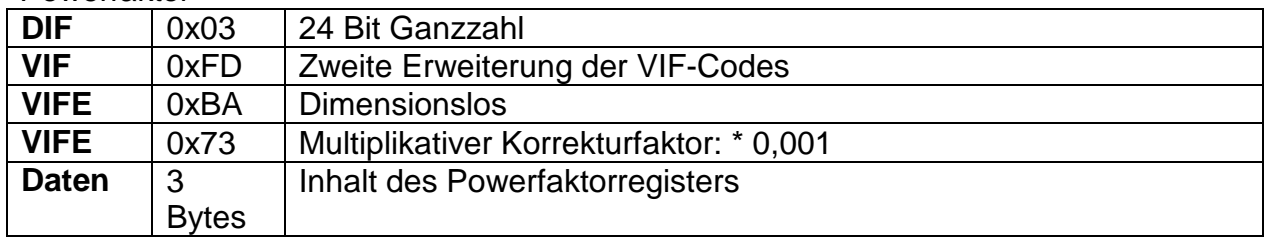

### 5. Betriebsstundenzähler

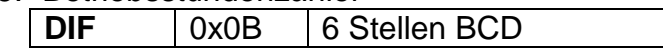

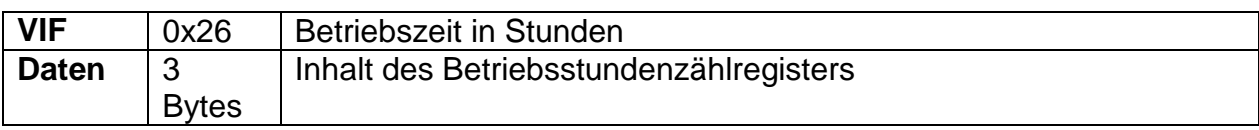

## **1.3.3 Lesebefehle**

M-Bus Lesebefehle funktionieren folgendermaßen: Es wird ein SND\_UD - Kommando an den Zähler geschickt, um auszuwählen, welche Daten ausgelesen werden sollen; dieses wird im Erfolgsfall vom Zähler mit 0xE5 bestätigt. Ein folgendes REQ\_UD2 – Kommando hat als Antwort die gewünschten Daten.

1.3.3.1 Energieregister lesen

SND\_UD – Parameter:

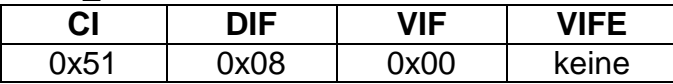

RSP\_UD – Parameter:

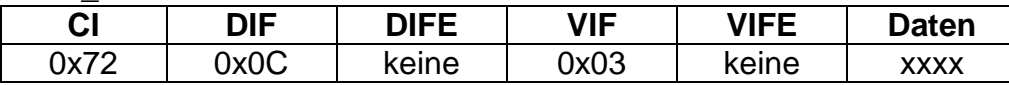

Der im Datenfeld zurückgegebene Wert entspricht in Format und Einheit dem Wert der Standardtabelle.

Beispiel:

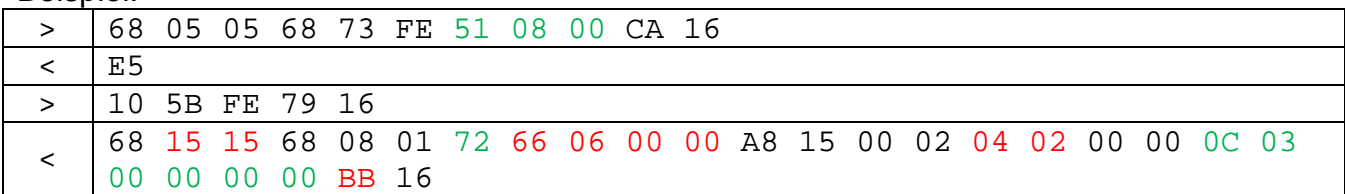

## 1.3.3.2 Momentanleistung lesen

SND\_UD – Parameter:

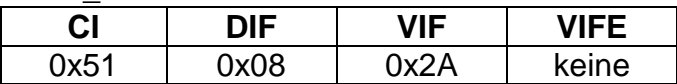

RSP\_UD – Parameter:

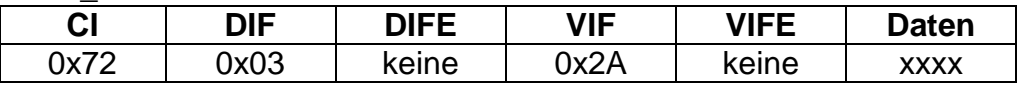

Der im Datenfeld zurückgegebene Wert entspricht in Format und Einheit dem Wert der Standardtabelle.

Beispiel:

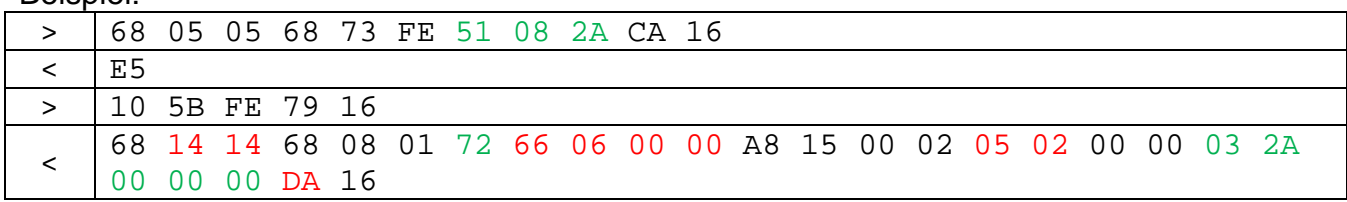

## 1.3.3.3 Fehlerstatus lesen

SND\_UD – Parameter:

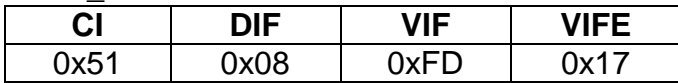

RSP\_UD – Parameter:

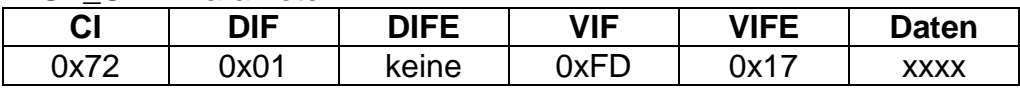

Der im Datenfeld zurückgegebene Wert entspricht in Format und Einheit dem Wert der Standardtabelle.

Beispiel:

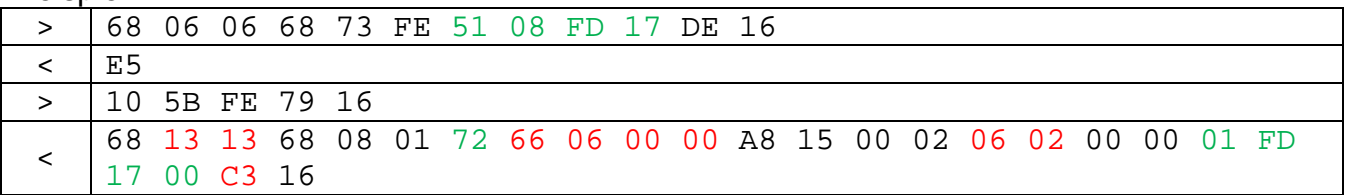

### 1.3.3.4 Momentanspannung lesen

SND\_UD – Parameter:

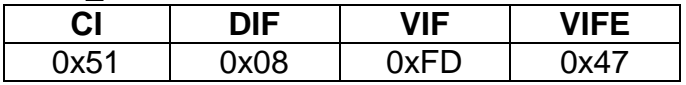

RSP\_UD – Parameter:

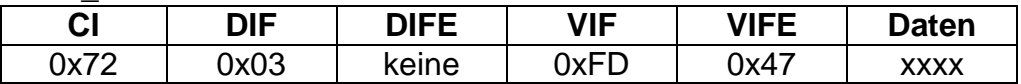

Der im Datenfeld zurückgegebene Wert entspricht in Format und Einheit dem Wert der Standardtabelle.

Beispiel:

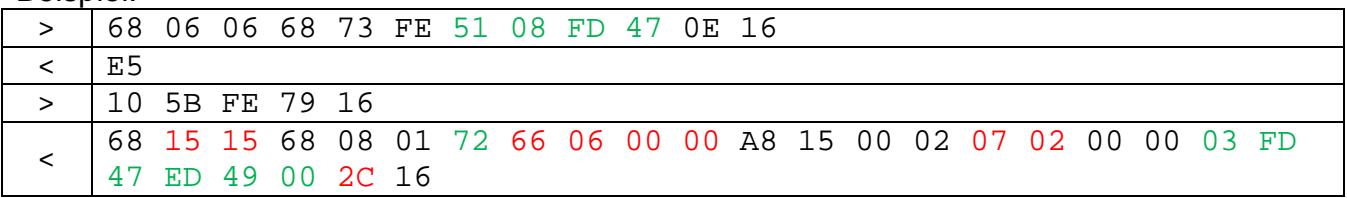

#### 1.3.3.5 Momentanstrom lesen

SND\_UD – Parameter:

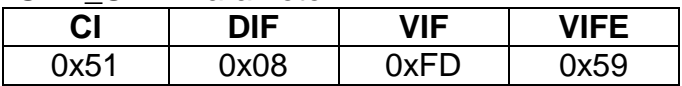

RSP\_UD – Parameter:

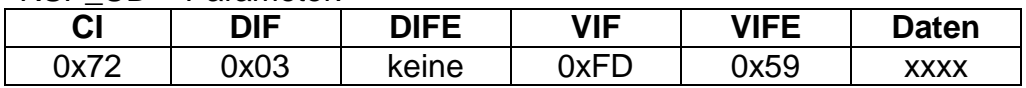

Der im Datenfeld zurückgegebene Wert entspricht in Format und Einheit dem Wert der Standardtabelle.

Beispiel:

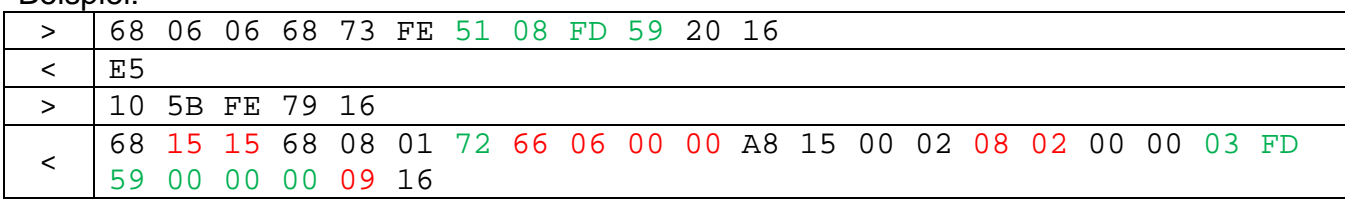

## 1.3.3.6 Baudrate lesen

SND\_UD – Parameter:

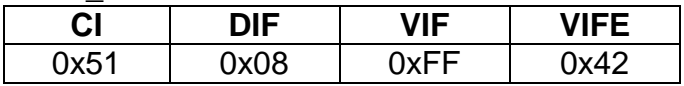

RSP\_UD – Parameter:

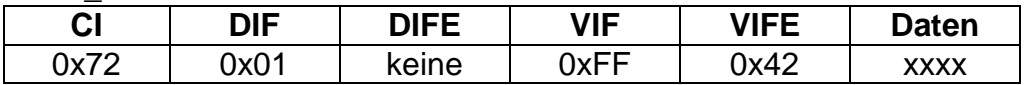

Mögliche zurückgegebene Werte für das Datenfeld:

- $0x00 = 300$  Baud
- $0x01 = 2400$  Baud
- 0x02 = 9600 Baud

#### Beispiel:

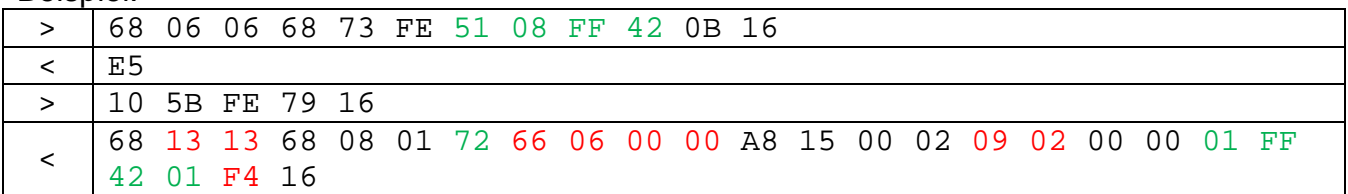

## 1.3.3.7 Primäre Adresse lesen

SND\_UD – Parameter:

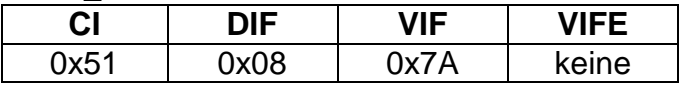

#### RSP\_UD – Parameter:

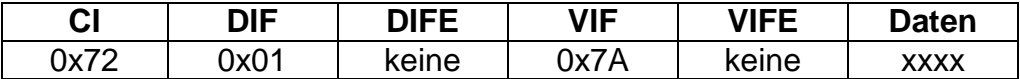

#### Beispiel:

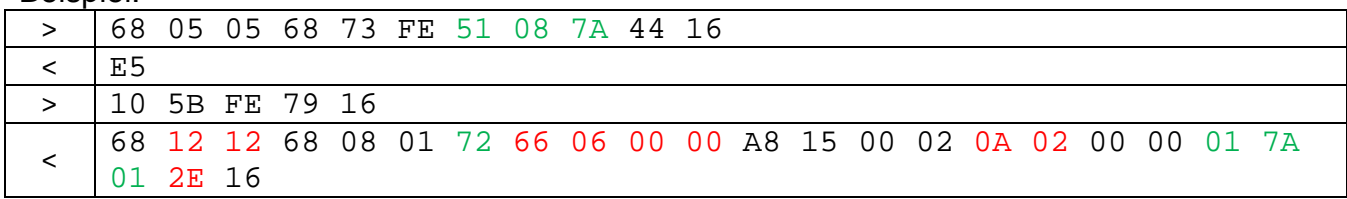

## 1.3.3.8 Sekundäre Adresse lesen

SND\_UD – Parameter:

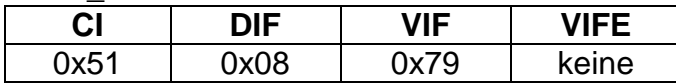

RSP\_UD – Parameter:

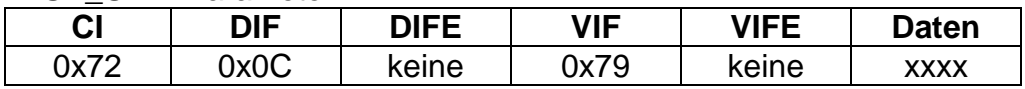

Beispiel:

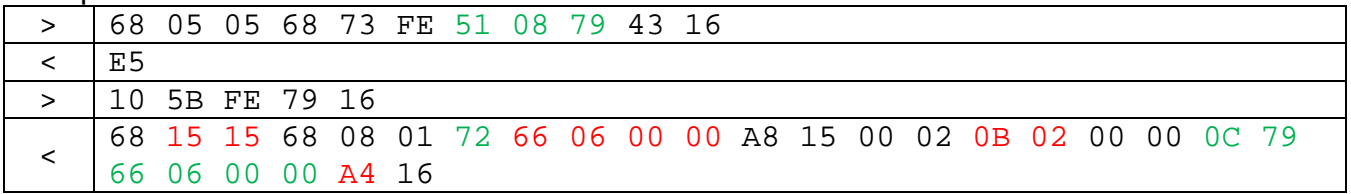

### 1.3.3.9 Firmwareversion lesen

SND\_UD – Parameter:

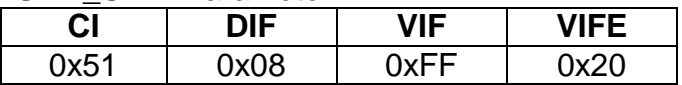

## RSP\_UD – Parameter:

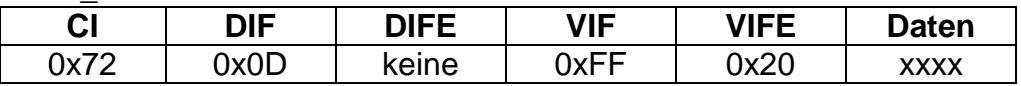

Der im Datenfeld zurückgegebene String ist die vollständige 12-stellige Firmware-Versionsnummer.

Beispiel:

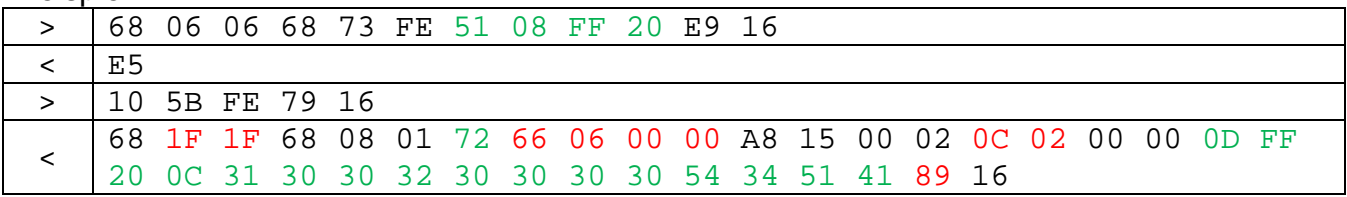

### 1.3.3.10 Checksummen lesen

#### SND\_UD – Parameter:

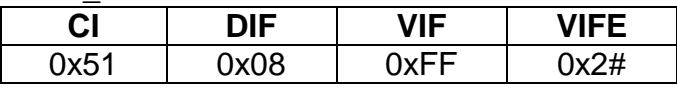

#### RSP\_UD – Parameter:

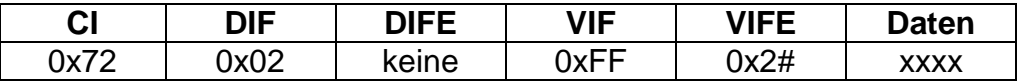

Mögliche Werte für das VIFE – Feld:

- 0x21 = Checksumme der Abgleichdaten
- 0x22 = Checksumme der Firmware
- 0x23 = Checksumme der Konfigurationsdaten (M-Bus)

Die im Datenfeld zurückgegebene Ganzzahl (vierstellig hexadezimal) ist die gewünschte CRC16 - Checksumme.

Beispiel:

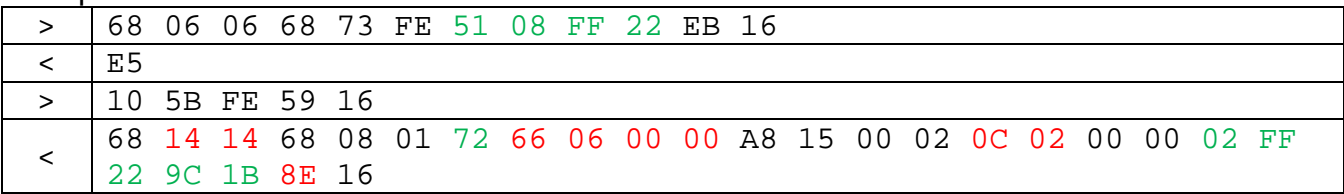

### **1.3.4 Konfiguration der M-Bus Einstellungen**

Die Konfiguration der M-Bus Einstellungen ist sowohl während des Firmware-Downloads mittels Einstellungen in der Download-Oberfläche möglich, als auch im laufenden Betrieb mit gängigen M-Bus Tools oder dem Fertigungstool.

1.3.4.1 Baudrate setzen

Setzt die M-Bus Schnittstelle des Zählers auf eine andere Baudrate. Erst nachdem der Befehl mit 0xE5 bestätigt wird, ist der Zähler mit der neuen Baudrate ansprechbar.

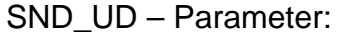

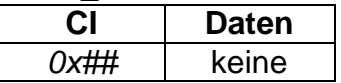

Mögliche Werte für das CI – Feld:

- $\bullet$  0xB8 = 300 Baud
- $\bullet$  0xBB = 2400 Baud
- $\bullet$  0xBD = 9600 Baud

Beispiel:

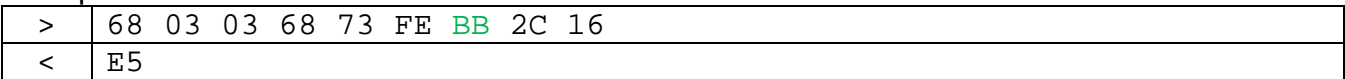

#### 1.3.4.2 Primäre Adresse setzen

SND\_UD – Parameter:

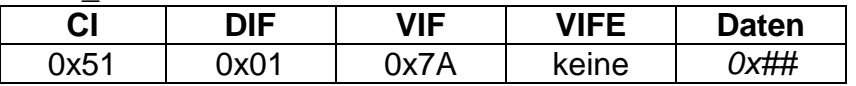

Mögliche Werte für das Datenfeld (1 Byte): 0 – 250 (0x00 – 0xFA)

Beispiel:

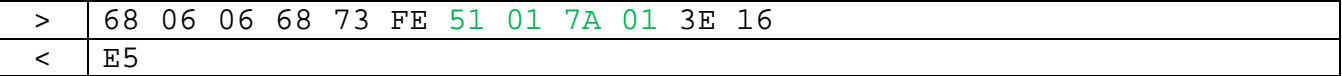

#### 1.3.4.3 Sekundäre Adresse und Herstellerkennung setzen

SND\_UD – Parameter:

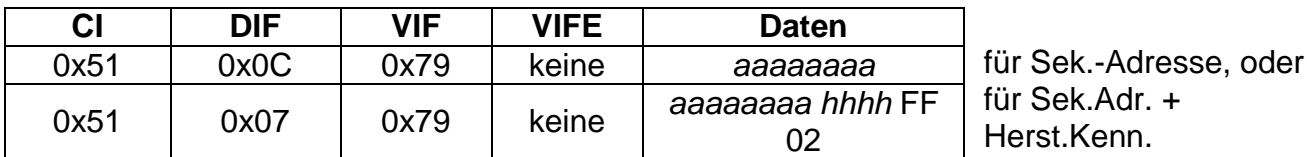

Mögliche Werte für das Datenfeld (aaaaaaaa): 00000000 – 99999999 (BCD, Lo-Hi-Order) Mögliche Werte für das Datenfeld (hhhh): 0x0000 – 0xFFFF (Lo-Hi-Order), nach folgender Formel:

hhhh =  $[ASCII(1. Buchstable) - 64] * 32 * 32$  $\pm$  [ASCII(2. Buchstabe) – 64] \* 32

$$
+ [ASCII(Z. Buchs (B. 4)) - 64] + [ASCII(3. Buchst (B. 4)) - 64]
$$

Beispiel:

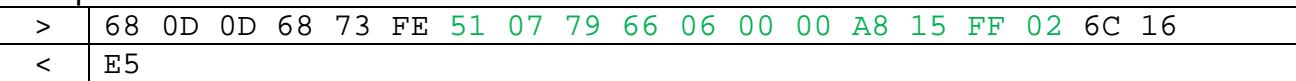

## **1.3.5 Prüfmodus beenden**

Dieses Kommando ist nur im Prüfmodus aufrufbar. Befindet sich der Zähler im Standardmodus, wird das Kommando ignoriert und nicht mit 0xE5 bestätigt.

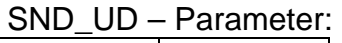

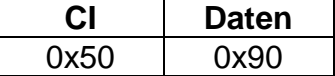

Beispiel:

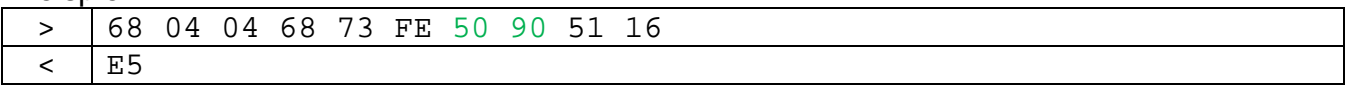

## **2 M-Bus Layer: Funktions- / Optionsimplementierung**

## **2.1 M-Bus Funktionalität**

- Unterstützte Baudraten: 300, 2400 und 9600 Baud (keine Auto-Baud-Erkennung)
- Variable Data Structure, Mode 1 zur Formatierung der Daten verwendet
- Adressierung über Primär- und Sekundäradresse möglich
- Konfiguration der Baudrate, Primär- und Sekundäradresse sowie Herstellerkennung über M-Bus möglich
- Die Standardtabelle besteht aus zwei Datensätzen, die mittels des Verfahrens umgeschalteter Frame Count Bits (FCB) ausgelesen werden können